### Табличный процессор MS Excel

## MS Excel работает в режимах:

- − режим готовности;
- − режим ввода данных;
- − режим правки (при нажатии клавиши F2);

### В различных режимах используют 2 вида курсоров:

- − текстовый (|);
- − табличный(  $\Box$

**Рабочая книга** – это документ, содержащий несколько листов. **Рабочий лист** включает в себя строки (нумеруются цифрами) и столбцы (обозначаются латинскими буквами). **Ячейка** - место пересечения строк и столбцов. Является основным структурным элементом электронной таблицы.

# **Рабочая книга**

# **Рабочий лист**

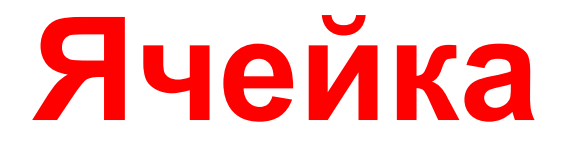

### Ячейка имеет 5 характеристик:

- 1. Адрес
- 2. Значение ячейки
- 3. Содержимое ячейки
- 4. Формат ячейки
- 5. Примечание ячейки

В каждой ячейке на листе может находиться:

- Текст
- Число
- Формула

Формулы начинаются со знака равенства (=), могут содержать круглые скобки, ссылки на ячейки, имена ячеек и диапазонов, знаки операций, обращение к функциям и пр.

#### Диапазон ячеек: **А1:А5** (все от А1 до А5)

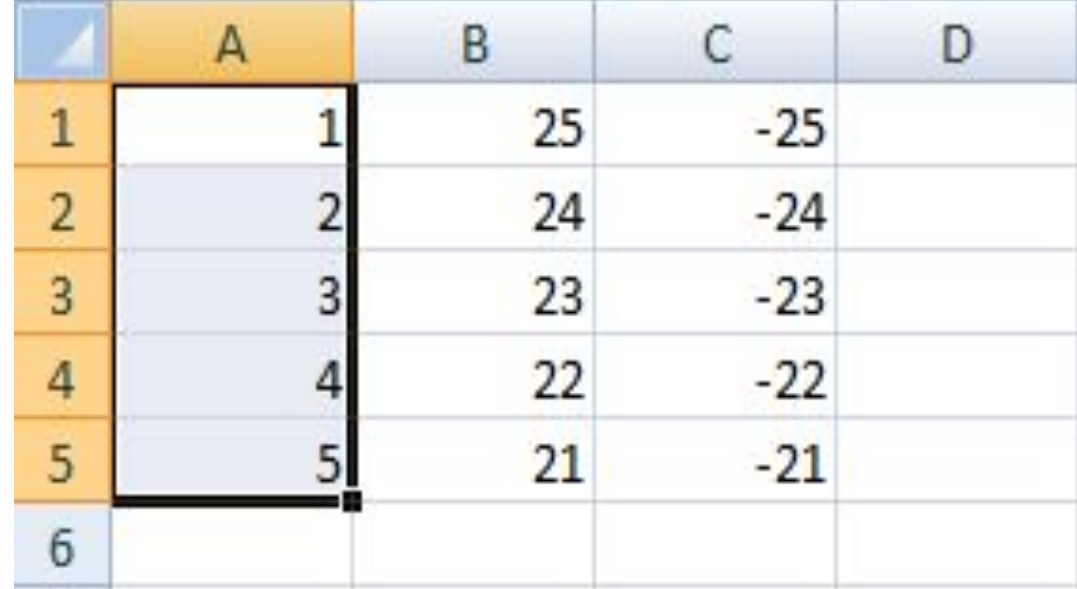

#### Диапазон ячеек: **А1:С5**

С5)

(все от А1 до А5, от В1 до В5, от С1 до

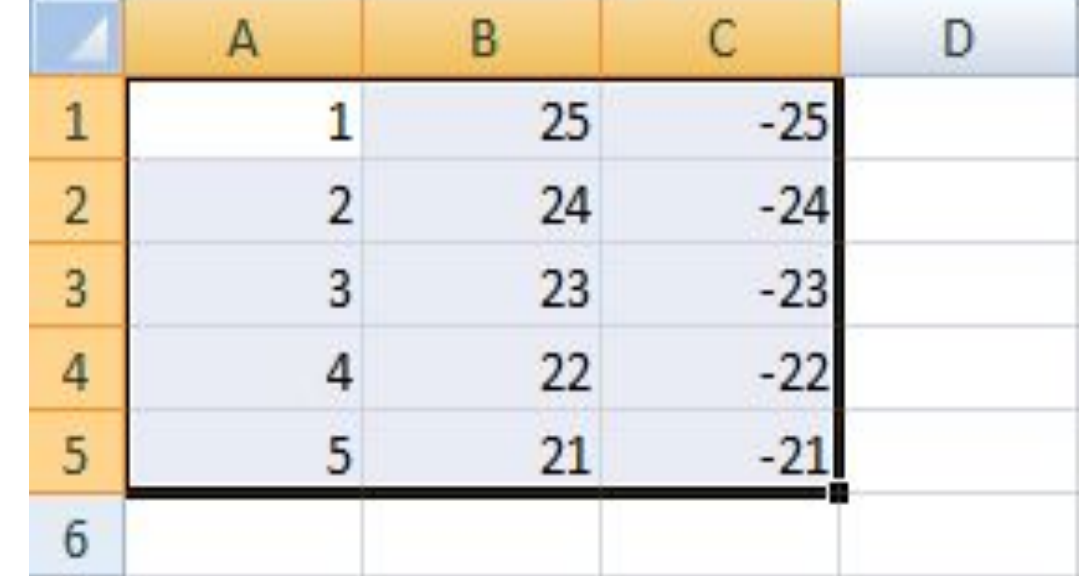

#### Группа ячеек: **А1;А5**

(2 несмежные ячейки А1 и А5)

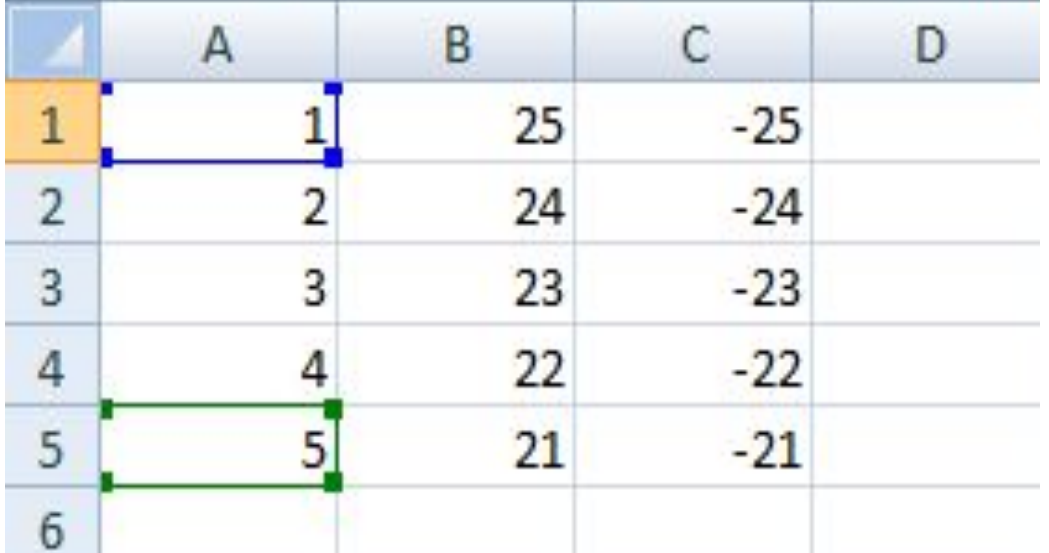

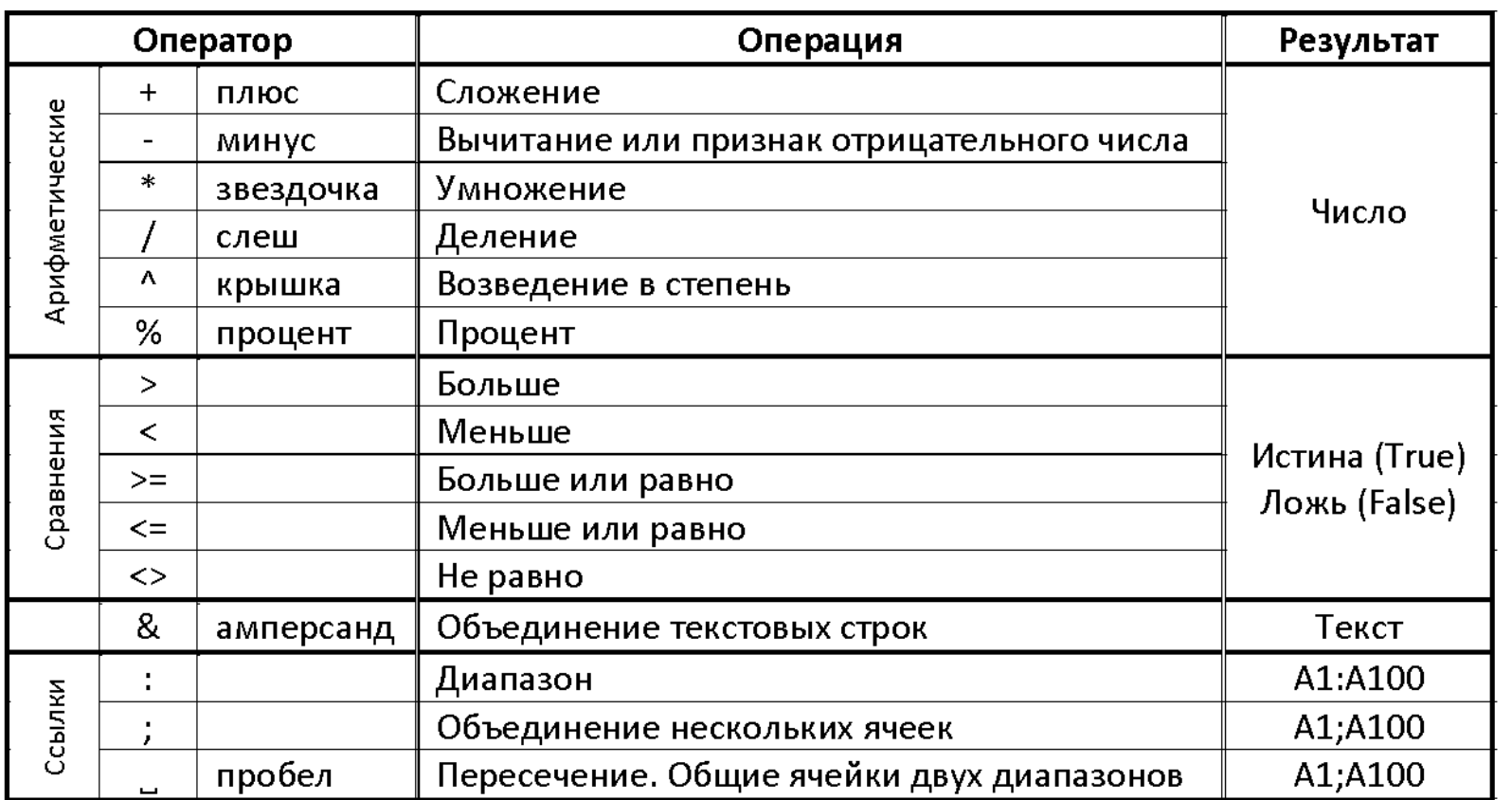

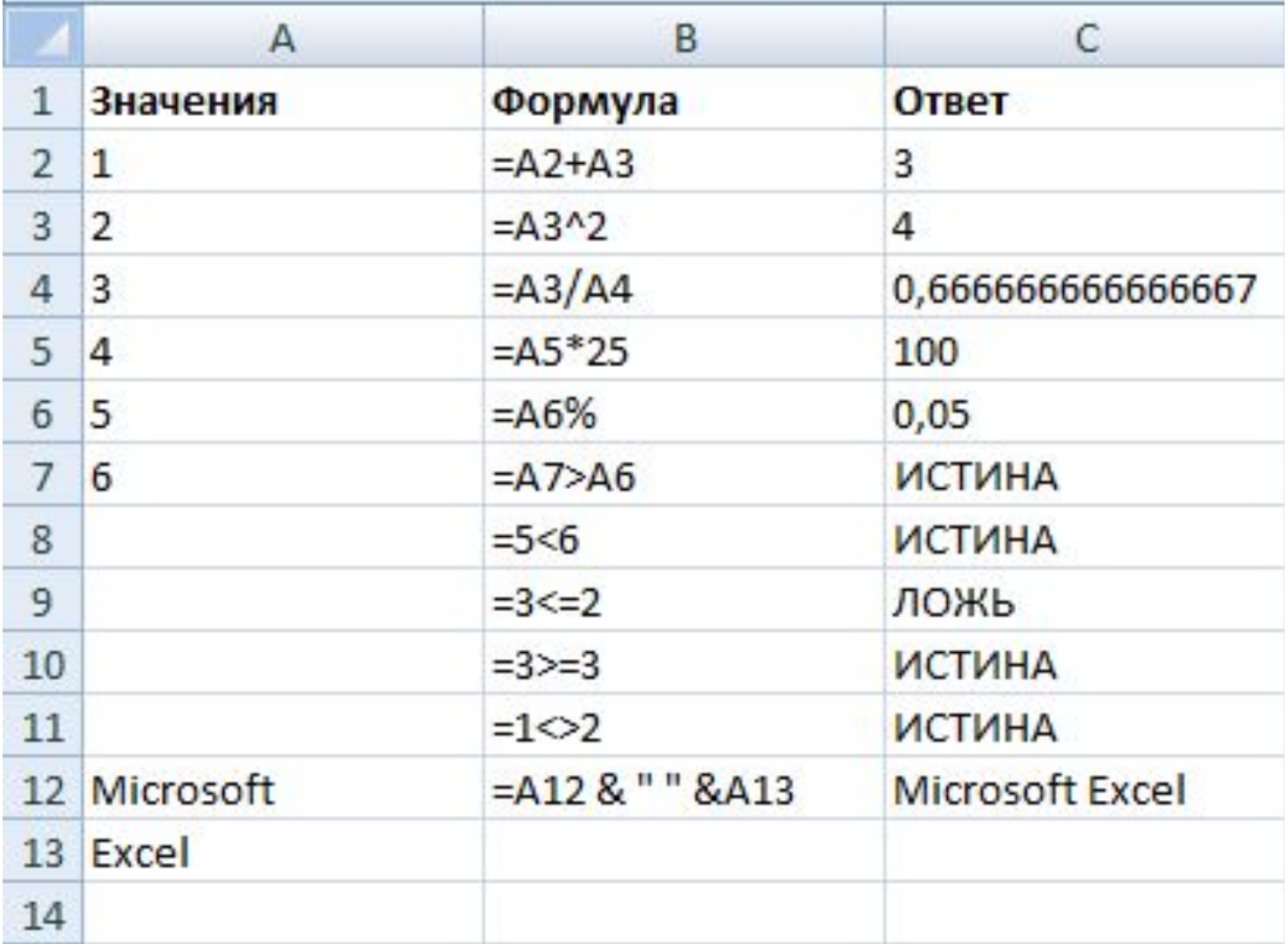

#### По умолчанию в ячейке с формулой отображается ответ.

Данный режим можно изменить, включив кнопку «**Показывать формулы**»

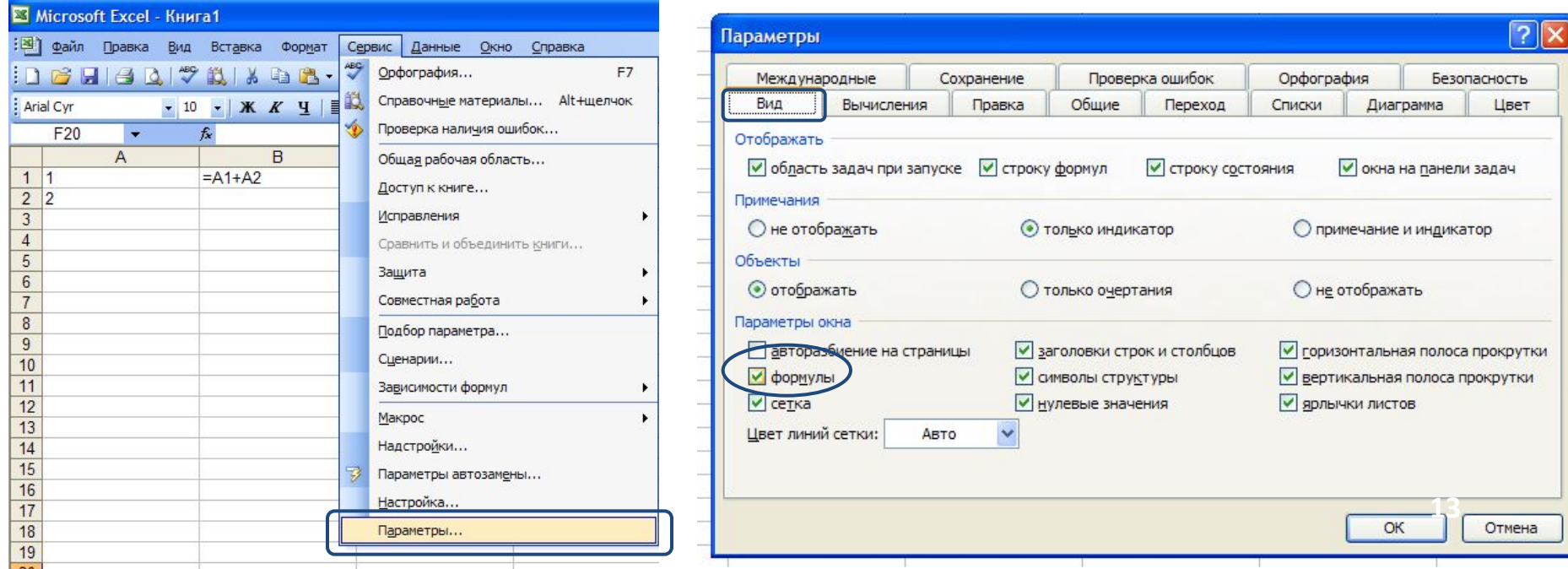

#### Ссылки на ячейки

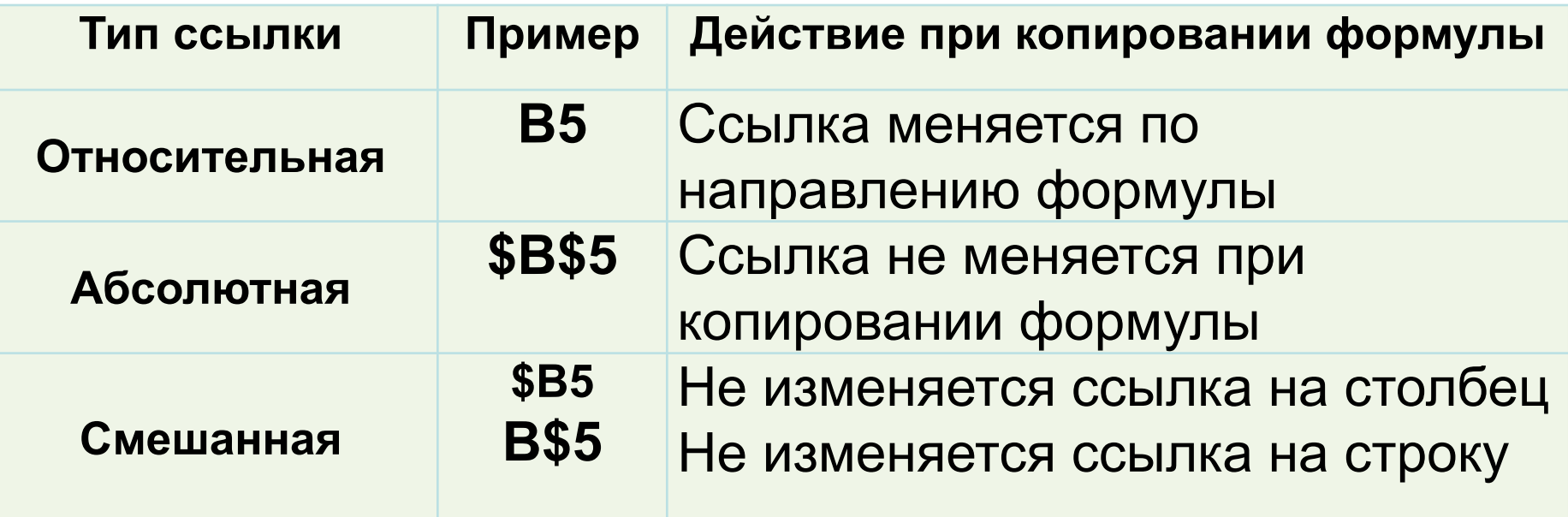

Переход между типами ссылок – клавиша **F4**

**B5**  $\Box$   $FA$   $\Box$  \$B\$5  $\Box$   $FA$   $\Box$   $\Box$   $FA$   $\Box$   $\Box$  B5

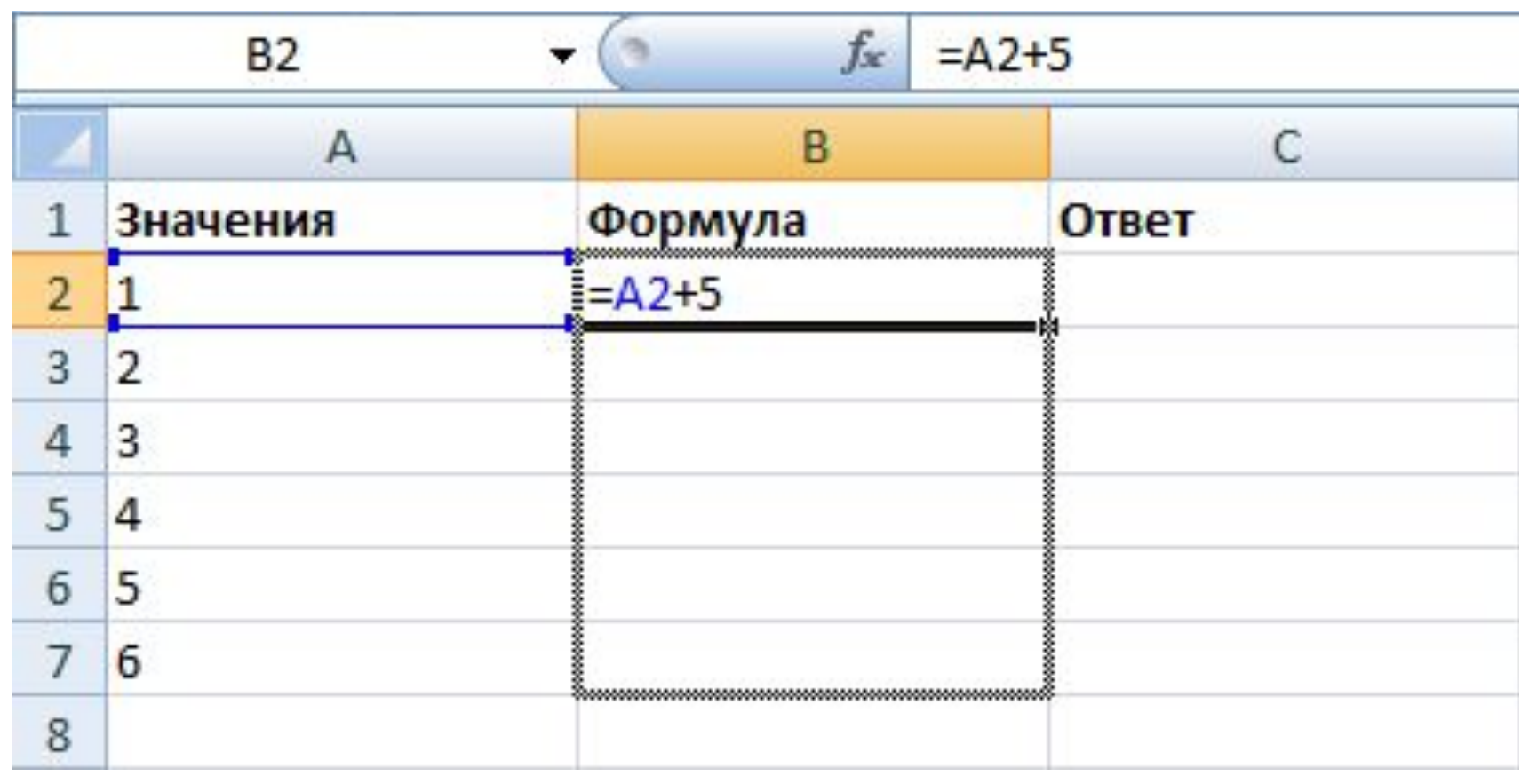

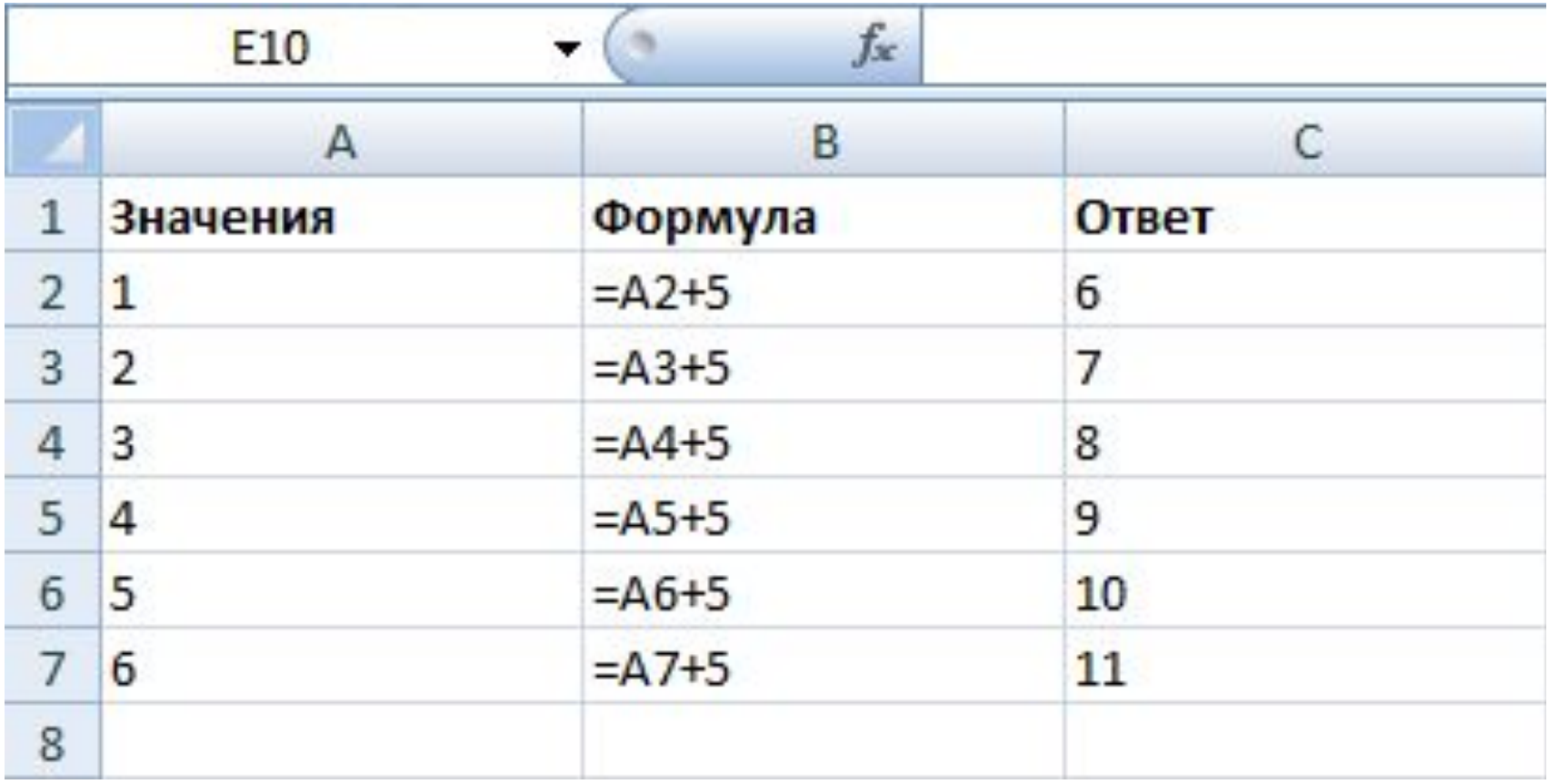

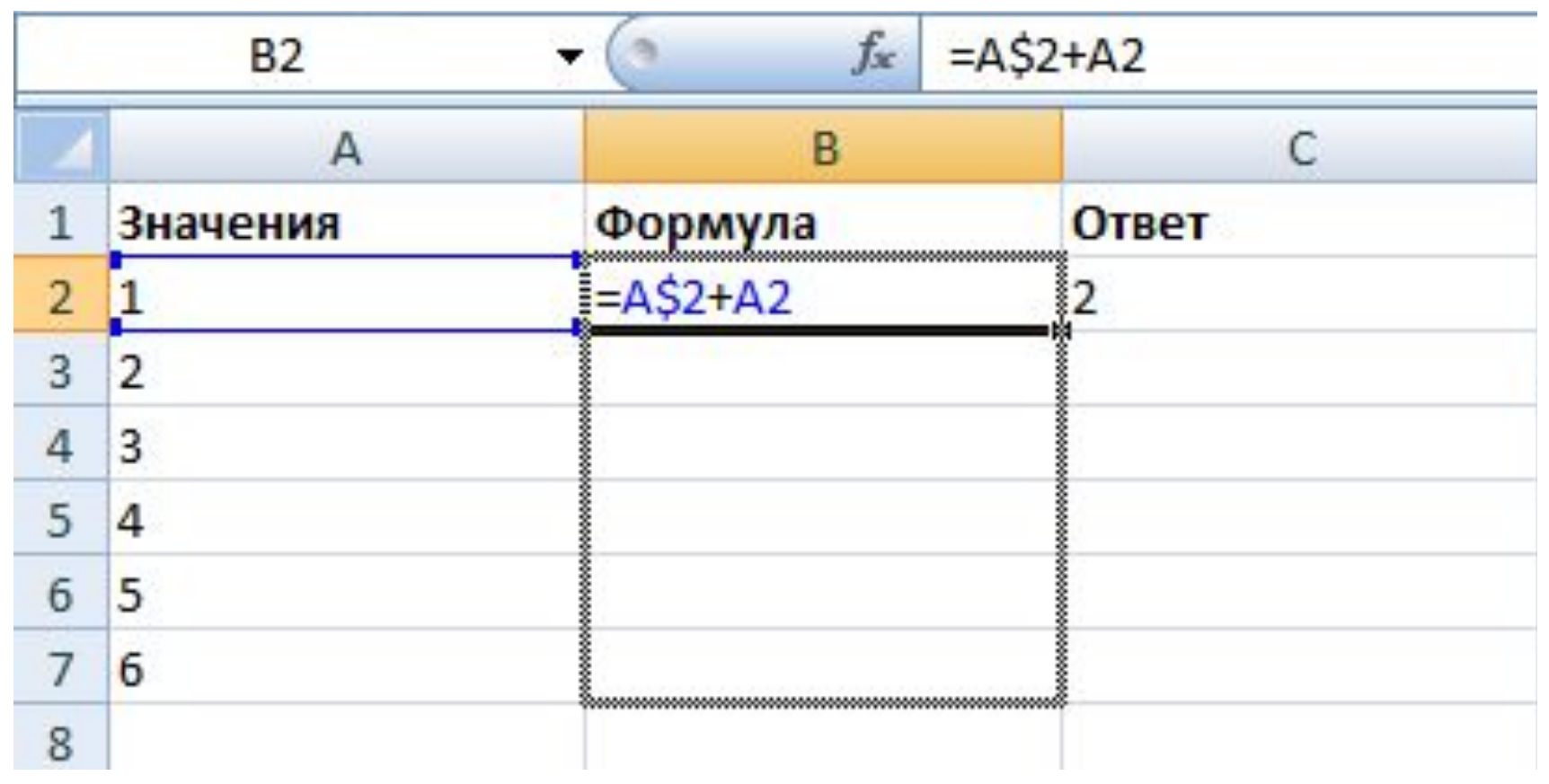

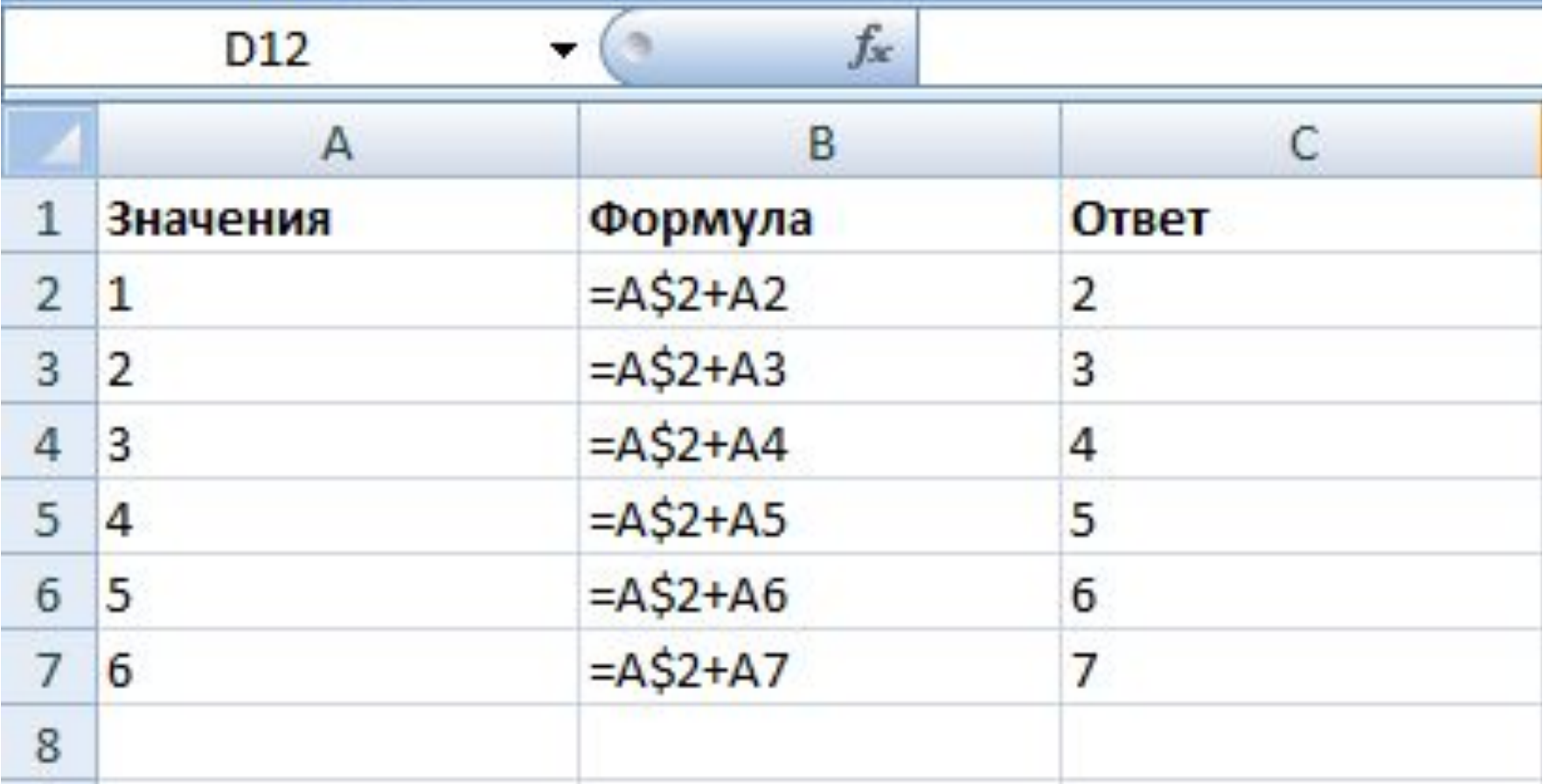

#### РАБОТА СО СПИСКАМИ

 Использование встроенных списков и автозаполнения, используя протяжку с удержанием **левой кнопки мышки**

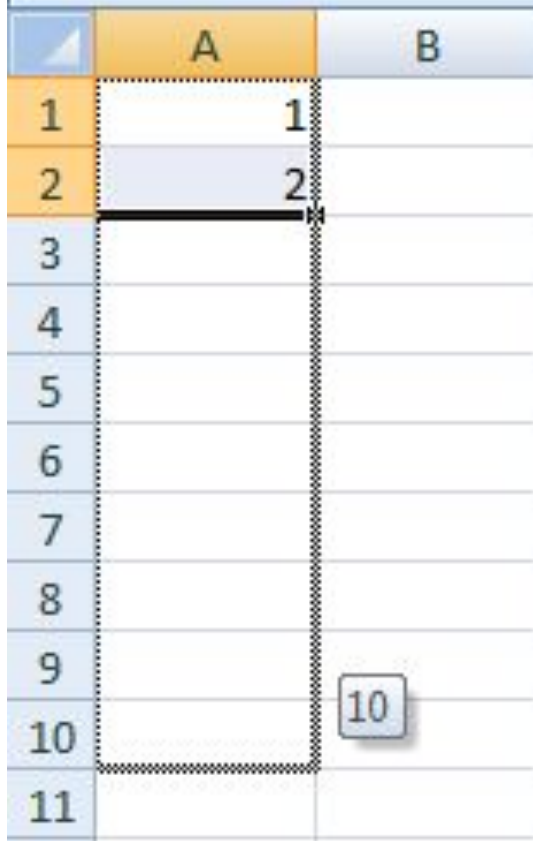

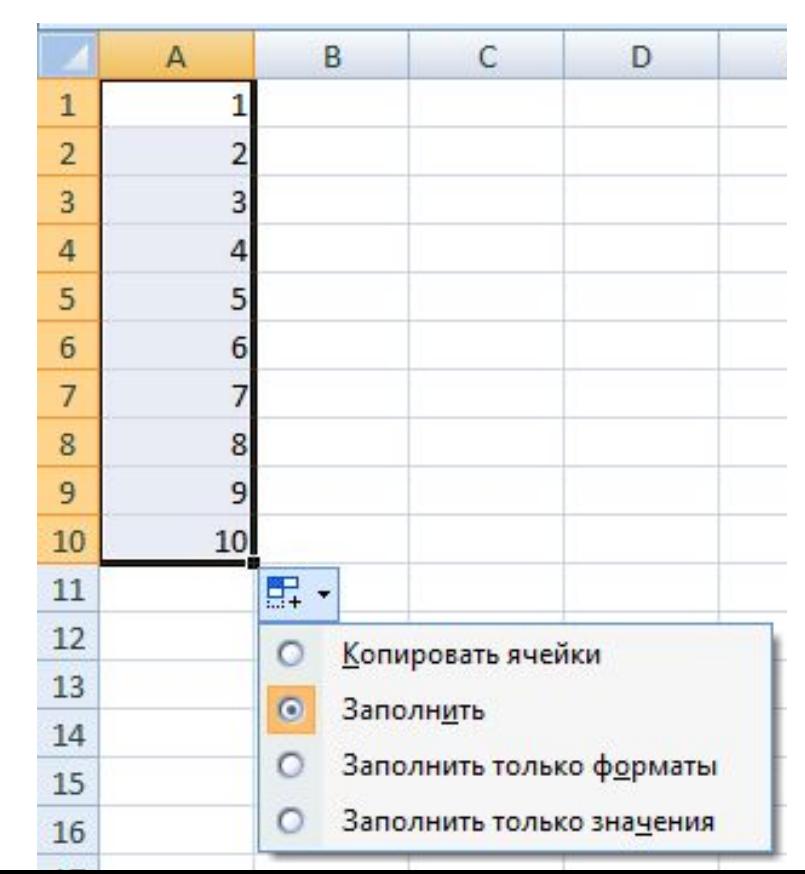

#### РАБОТА СО СПИСКАМИ

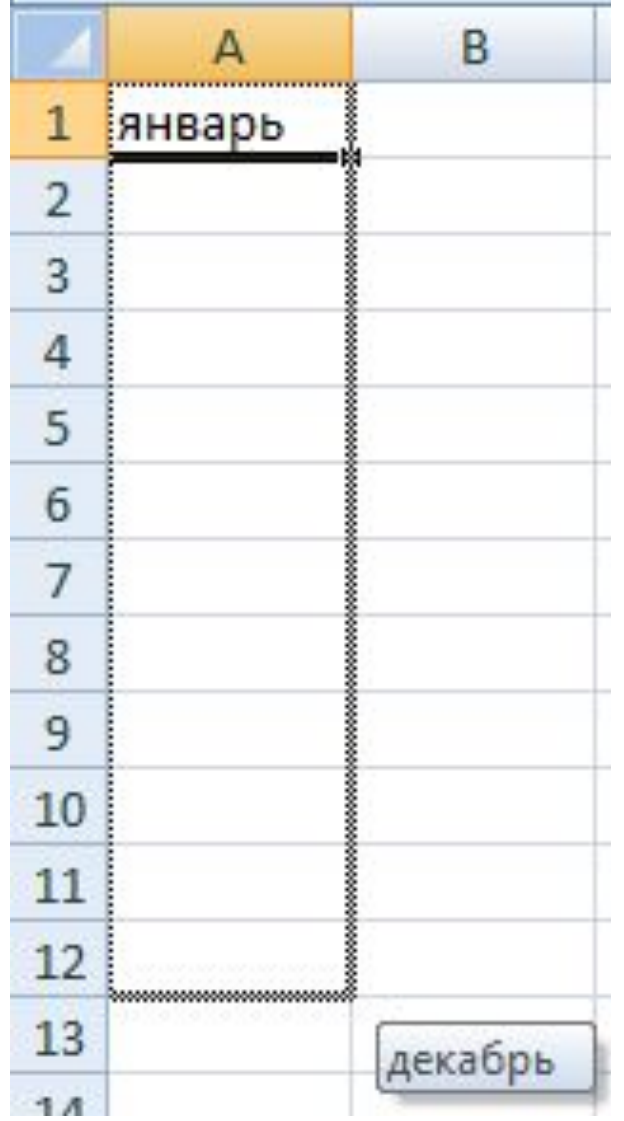

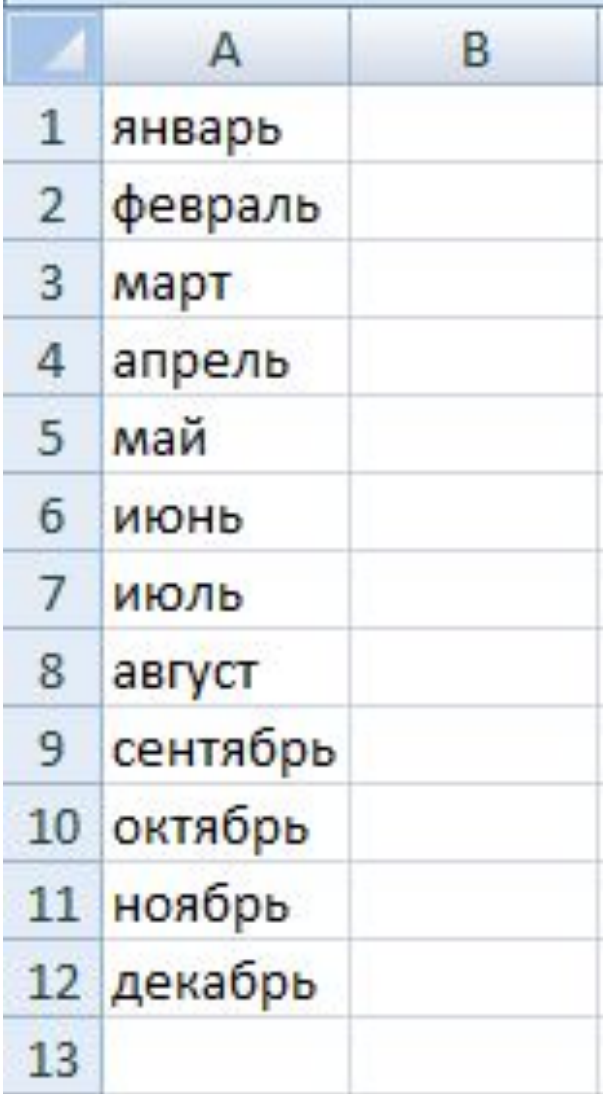

#### **Настройка программного окна Excel**

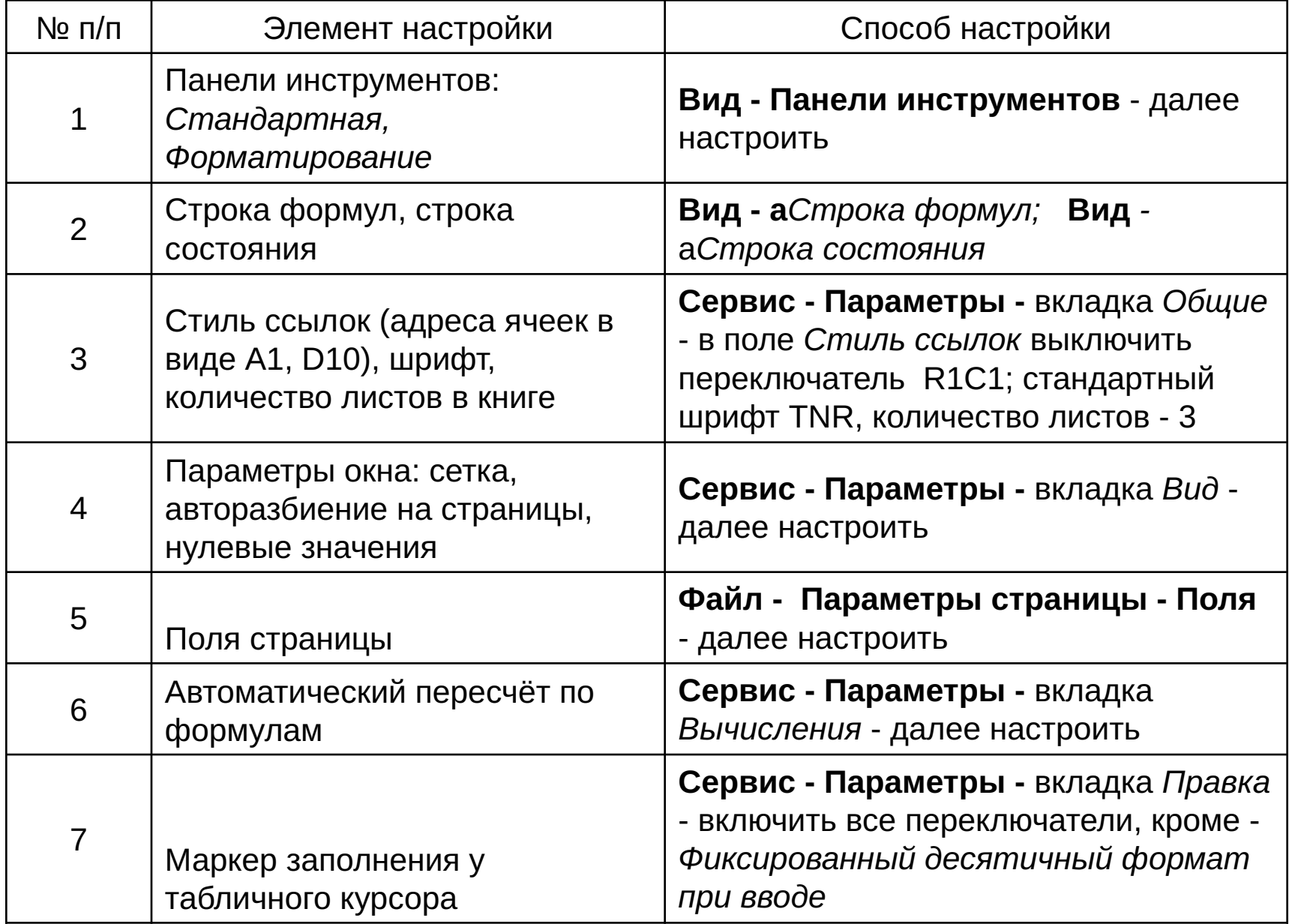